#### Bonus Lecture 1

#### Using Libraries and Distributing Your Software

Anton Gerdelan [<gerdela@scss.tcd.ie](mailto:gerdela@scss.tcd.ie)>

# Installing Libraries

- sudo apt-get install … , Synaptic
- brew install …
- download pre-compiled binaries from website
	- must match your
		- compiler (C++) or version of Visual Studio
		- 32-bit or 64-bit build
		- release or debug build
- download the source code and build them yourself

# Compiling Libraries

- If the library is a single .h -> no need!
- Read the instructions does the library use
	- make we know this one!
	- automake slightly more complex checks for dependencies
	- cmake download cmake
	- qtmake probably not a good sign
	- something else...

# What Builds?

#### • Linux

- .so "shared object" **dynamic library**
- .a "archive" **static library**
- Mac
	- .dylib **dynamic library**
	- .a **static library**
	- .framework a **package** containing headers and libraries
- Windows
	- .dll "dynamically linked library"- **dynamic library**
	- .lib usually a **stub** that goes with the .dll, may also be a **static** library
	- .a some compilers (not Visual Studio) **static library**

# Static Libraries

- static libraries work like compiled .c source
	- gcc -o demo main.c **somelibrary.a**
- usually depend on other libraries
- gcc -o demo main.c **somelibrary.a -lotherlibrary**
- read the instructions to find out or guess from linker complaints
- compiles into your binary program easier to distribute

# Dynamic Libraries

- newer. a pain. "advantages": re-use and upgrade
- add path to library file (-L with gcc) if not on system path
- add file to link (-I with gcc)
	- if file is called **libopengl32.so** then just **-lopengl32**
- gcc -o demo main.c **-Lmy\_libs\_folder -lmylib**
- does not get compiled into binary program
- has to stay on system path
	- or as a loose file that you include with your program**\***

## Headers

- Libraries usually also ship with headers (.h or .hpp)
	- is there an include/ folder in the download?
- Copy this into your project (unless it's installed on system path)
- Tell compiler where to find this folder too
	- with gcc with is -I (capital i)
	- gcc -o myprogram main.c -Iincludes/ -Llibs/ -lmylib.so

## How to Distribute with Dynamic Libraries

- Find all the dependencies, then:
	- 1. if it looks like a system library safely ignore
	- 2. tell users to install first (depends on licences/project) or
	- 3. provide redistributable (e.g. DirectX 2008 redist) or
	- 4. make it an automatically installed dependency (Linux)
- 5. compile it in as a **static library** or
	- 6. remove it from your project and **write your own** or
	- 7. **if all else fails** include the dynamic library in your bundle

#### How to Query Dependencies

- Linux: use **ldd my\_program**
	- then Idd on each dependency within
- Mac: use **otool -L my\_program**
- Windows: download **Dependency Walker**
	- tree view of dependencies

gerdelanimac:storm\_my\_castle anton\$ otool -L castle castle:

> /System/Library/Frameworks/Cocoa.framework/Versions/A/Cocoa (compatibility version 1.0.0, current version 22.0.0) /System/Library/Frameworks/OpenGL.framework/Versions/A/OpenGL (compatibility version 1.0.0, current version 1.0.0) /System/Library/Frameworks/IOKit.framework/Versions/A/IOKit (compatibility version 1.0.0, current version 275.0.0) /System/Library/Frameworks/CoreVideo.framework/Versions/A/CoreVideo (compatibility version 1.2.0, current version 1.5.0) /usr/lib/libSystem.B.dylib (compatibility version 1.0.0, current version 1238.0.0) /System/Library/Frameworks/AppKit.framework/Versions/C/AppKit (compatibility version 45.0.0, current version 1500.0.0) /System/Library/Frameworks/CoreFoundation.framework/Versions/A/CoreFoundation (compatibility version 150.0.0, current version 1348.0.0) /System/Library/Frameworks/CoreGraphics.framework/Versions/A/CoreGraphics (compatibility version 64.0.0, current version 1070.0.0) /System/Library/Frameworks/CoreServices.framework/Versions/A/CoreServices (compatibility version 1.0.0, current version 775.7.0) /System/Library/Frameworks/Foundation.framework/Versions/C/Foundation (compatibility version 300.0.0, current version 1349.0.0) /usr/lib/libobjc.A.dylib (compatibility version 1.0.0, current version 228.0.0)

gerdelanimac:storm\_my\_castle anton\$

*I think these are all OS X system libraries*

## How to Distribute with Dynamic Libraries

- Windows put the .dll files into your program's folder
	- other OSs don't allow this security vulnerability
- Linux
	- enter into console before compiling:
	- export LD RUN PATH=my libs folder/
- Mac
	- ~put into a **.app bundle** folder structure
	- use **install\_name\_tool** on libraries and program binary
- I make scripts to do all of this ugly stuff

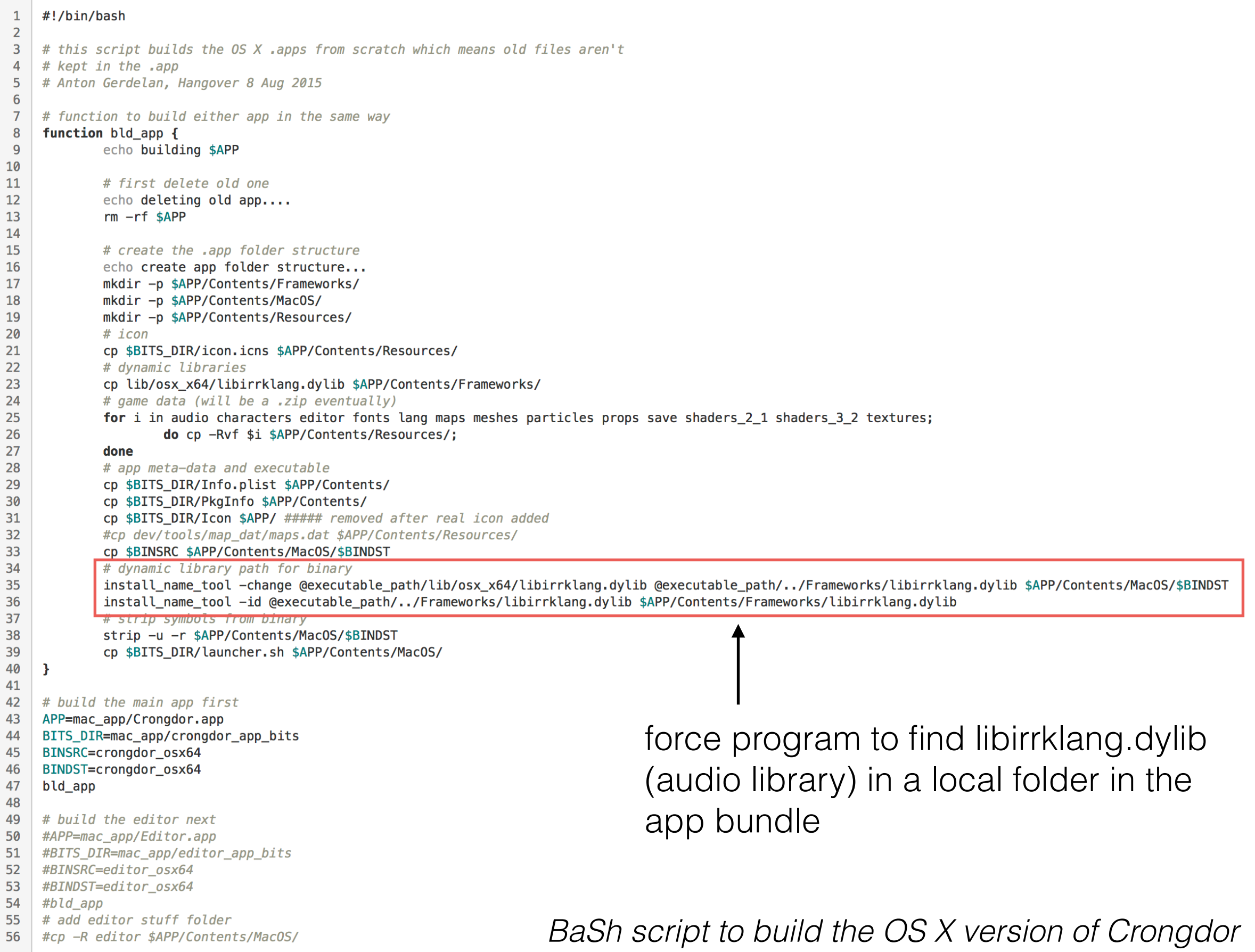

# Can I Make Libraries?

- single-header style, *or*
- have
	- a C file(s) with functions
	- don't have a main ()
	- header file as interface (declarations of the functions)
- gcc -o anton.o -c anton.c
	- might need the -fPIC flag above for shared library
- tell the compiler to output library instead
- **ar** rcs **libanton.a** anton.o
	- use the archiver to build a static library
- gcc **-shared** -o **libanton.so** anton.o

# Example

- I downloaded the GLFW and GLEW OpenGL helper libraries
	- binaries available for some compilers
	- otherwise require CMake to build from source code
- Download CMake and run it on the project
	- command line tool is a bit clunky
	- use cmake-gui on folder containing cmake files
- This builds a Makefile or VS project file
	- then make that
	- then find in the output libraries and also grab the headers folder